## **ВСТРАИВАНИЕ ВИДЖЕТОВ «ОТКРЫТОЙ ПЛАТФОРМЫ ЕПГУ (ГОСУСЛУГ)»**

Настоящий документ предназначен для ознакомления с технологией работы виджетной платформы и способе размещения виджетов госуслуг на региональном портале государственных и муниципальных услуг (функций) (далее - РПГУ).

Документ предназначен для разработчиков и ИТ-специалистов РПГУ.

#### **Общие рекомендации по подготовке для РПГУ**

- 1. *Ознакомьтесь с настоящим документом*, оцените степень готовности портала в части интеграции с ЕСИА (раздел 1) и встраиванию виджета (раздел 2). Задайте уточняющие вопросы.
- 2. Определите тестовый (интеграционный) стенд на стороне РПГУ, на котором будут проводится работы по встраиванию виджетов. *Определите страницы размещения виджетов на интеграционном стенде и пришлите их адрес на контактный email* - для этих доменов будет разрешен рендеринг виджетов.
- *3.* Одной из важных частей является адаптация внешнего вида виджета под стили РПГУ. *Пришлите адрес страницы РПГУ, которая бы содержала актуальные стили и дизайн РПГУ. Рабочая группа проанализирует страницу и предоставит рекомендации.* Если такой страницы нет (например, запланирован редизайн портала и новый дизайн еще не доступен), желательно заранее уведомить об этом и прислать имеющиеся материалы по будущему дизайну портала, например верстку или макеты.

## **1. Архитектура решения**

### **1.1 Компонентная модель решения**

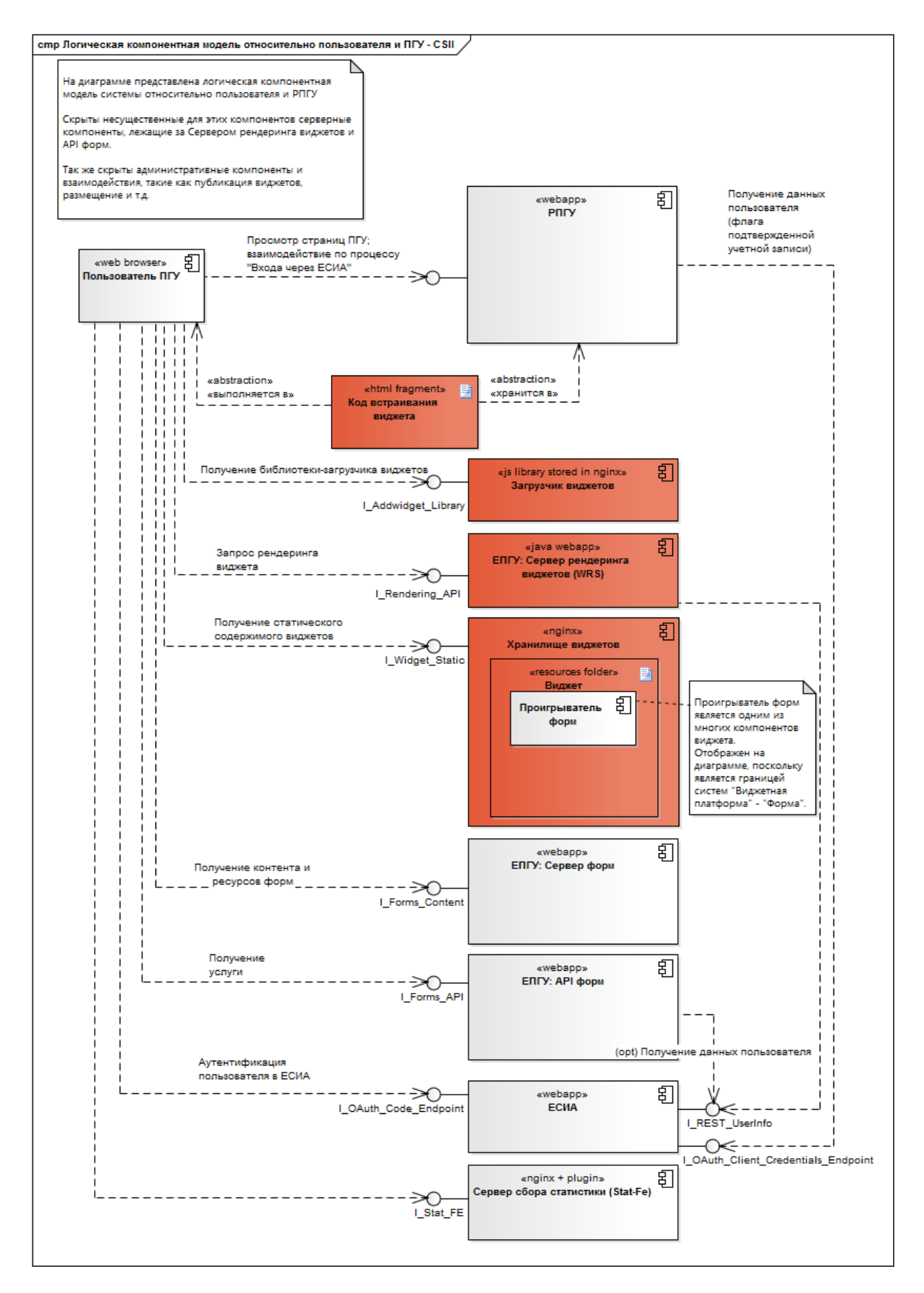

**Логическая компонентная модель относительно пользователя и РПГУ**

### **1.2 Описание компонент**

#### **Пользователь ПГУ**

Компонент: Пользователь ПГУ Обозначение на диаграмме: **Пользователь ПГУ** Тип: web browser Функциональность: использование ПГУ

**ЕПГУ: Сервер рендеринга виджетов (WRS)**

Компонент: ЕПГУ: Сервер рендеринга виджетов (WRS) Обозначение на диаграмме: ЕПГУ: **Сервер рендеринга виджетов (WRS)** Тип: Java Web-приложение

Статус: существует, дорабатывается в рамках проекта для валидации токенов, выданных ЕСИА и обращения к ЕСИА для получения флага статуса подтвержденной учетной записи пользователя. Функциональность: рендеринг виджетов, предоставление API для рендеринга виджетов, хранение каталога (реестра) виджетов и правил их отображения Используется:

браузером пользователя для рендеринга виджетов

#### **ЕСИА**

Компонент: ЕДИНАЯ СИСТЕМА ИДЕНТИФИКАЦИИ И АУТЕНТИФИКАЦИИ

Обозначение на диаграмме: **ЕСИА**

Тип: Web-приложение

Статус: существует, в рамках проекта добавляется скоуп "widgets"

Функциональность: аутентификация пользователей в системах решения; авторизация действий пользователей в системах решения.

Используется:

- Пользователями ПГУ для аутентификации в ПГУ
- Сервером ПГУ для аутентификации себя как системы и авторизации рендеринга виджетов
- Сервером ПГУ для получения токена доступа пользователя в обмен на код (authorization code) и на refresh-токен, а так же для валидации токена доступа
- Сервером рендеринга виджетов для получения флага статуса подтверждения учетной записи пользователя

ПГУ заранее регистрируется в ЕСИА.

#### **РПГУ**

Компонент: РПГУ

Обозначение на диаграмме: РПГУ

Тип: Web-приложение

Статус: существует, дорабатывается в рамках проекта для интеграции с виджетной платформой путем добавления код встраивания и ЕСИА. Интеграция с ЕСИА производится согласно методическим рекомендациям по использованию Единой системы идентификации и аутентификации, версия 2.4:

- Приложение В.2. Модель контроля на основе делегированного принятия решения
- Приложение В.3. Модель контроля доступа на основе полномочий системы- клиента (client credentials flow)

Функциональность: предоставление госуслуг пользователям. В рамках проекта появляется техническая цель - предоставление госуслуг при помощи визуального компонента - виджета, размещенного на виджетной платформе ЕПГУ.

### Используется:

Пользователями ПГУ для получения госуслуг

#### **Код встраивания виджета**

Компонент: Код встраивания виджета

#### Обозначение на диаграмме: **Код встраивания виджета**

Тип: html/js-фрагмент (snippet)

Статус: разрабатывается в рамках проекта для интеграции с виджетной платформой Функциональность: техническая - встраивание виджетов в тело страницы ПГУ, конфигурирование

виджетов, вызов загрузчика виджетов. Выполняется в процессе браузера пользователя Используется:

ПГУ для отображения виджетов

#### **Загрузчик виджетов**

Компонент: Загрузчик виджетов

Обозначение на диаграмме: **Загрузчик виджетов**

Тип: JavaScript-библиотека, размещенная в nginx

Статус: разрабатывается в рамках проекта для интеграции с виджетной платформой

Функциональность: загрузка виджетов в тело страницы ПГУ. Выполняется в процессе браузера пользователя

Используется:

ПГУ для отображения виджетов

#### **ЕПГУ: API форм**

Компонент: ЕПГУ: API форм Обозначение на диаграмме: ЕПГУ: API форм Тип: Web-приложение Статус: существует, дорабатывается в рамках проекта для интеграции с виджетной платформой Функциональность: обработка запросов от виджетов для предоставления госуслуг пользователям ПГУ.

Используется:

Виджетами, отрабатывающими в браузере пользователя ПГУ, для получения госуслуг.

#### **ЕПГУ: Сервер форм**

Компонент: ЕПГУ: Сервер форм

Обозначение на диаграмме: **ЕПГУ: API форм** Тип: Web-приложение

Статус: существует, дорабатывается в рамках проекта для интеграции с виджетной платформой Функциональность: предоставление ресурсов форм госуслуг пользователям ПГУ.

Используется: Виджетами, отрабатывающими в браузере пользователя ПГУ, для получения госуслуг.

#### **Сервер сбора статистики (Stat-Fe)**

Компонент: Сервер сбора статистики (Stat-Fe) Обозначение на диаграмме: **Сервер сбора статистики (Stat-Fe)** Тип: nginx с плагином приема статистики по HTTP Статус: существует, не дорабатывается в рамках проекта Функциональность: прием статистики от виджетов. Используется: виджетами для отправки статистики пользовательского поведения

 WRS для отправки статистики своей работы (взаимодействие на диаграмме не отражено как незначительное; будет отражено на финальной диаграмме решения)

#### **Хранилище виджетов**

Компонент: Хранилище виджетов

Обозначение на диаграмме: **Хранилище виджетов**

Тип: nginx сконфигурированный как хранилище статики со специальными правилами CORS, кеширования и проч.

Статус: новый, устанавливается и конфигурируется в рамках проекта

Функциональность: отдача статического содержимого виджетов по запросу браузера пользователя

Используется:

браузером пользователя для отображения виджета

#### **Виджет**

Компонент: Виджет

#### Обозначение на диаграмме: **Виджет**

Тип: набор метаданных о виджете, статического содержимого виджета

Статус: новый, устанавливается и конфигурируется в рамках проекта

Функциональность: отдача статического содержимого виджетов по запросу браузера пользователя

Используется:

браузером пользователя при отображении виджета

## **1.3 Диаграммы последовательностей**

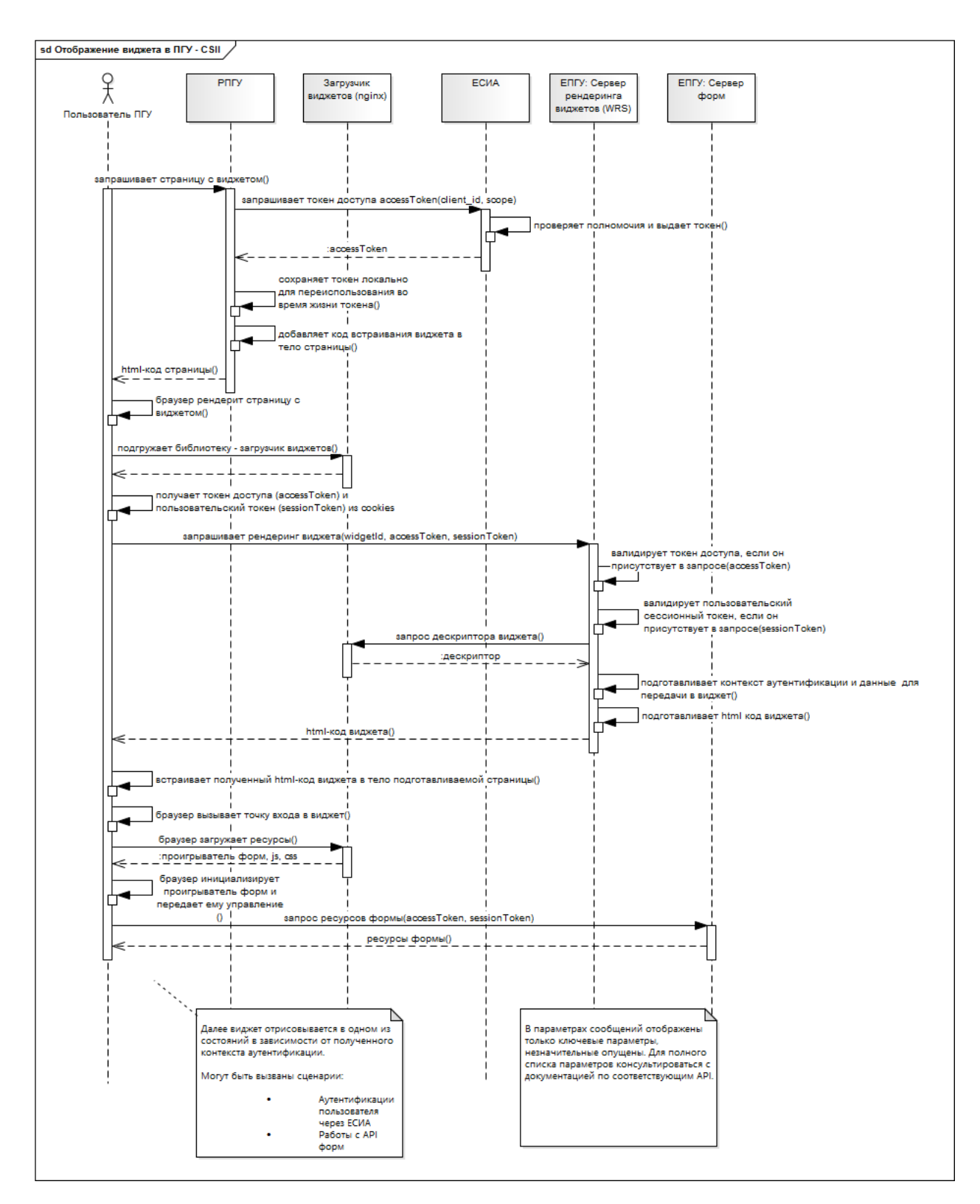

### <span id="page-4-0"></span>**1.3.1 Отображение виджета в РПГУ**

### **1.3.2 Аутентификация пользователя в ЕСИА**

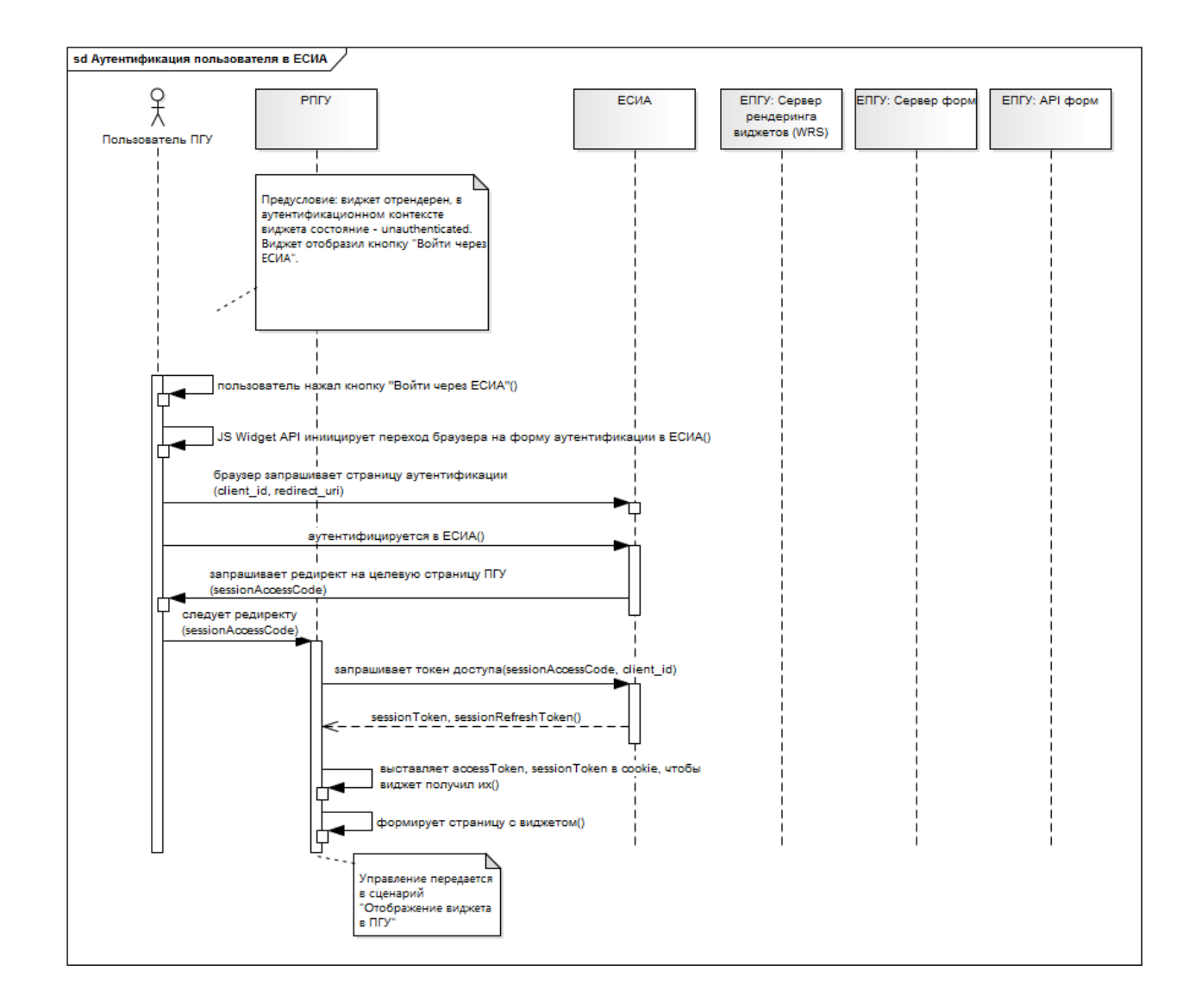

### **1.3.3 Получение госуслуги при помощи виджета**

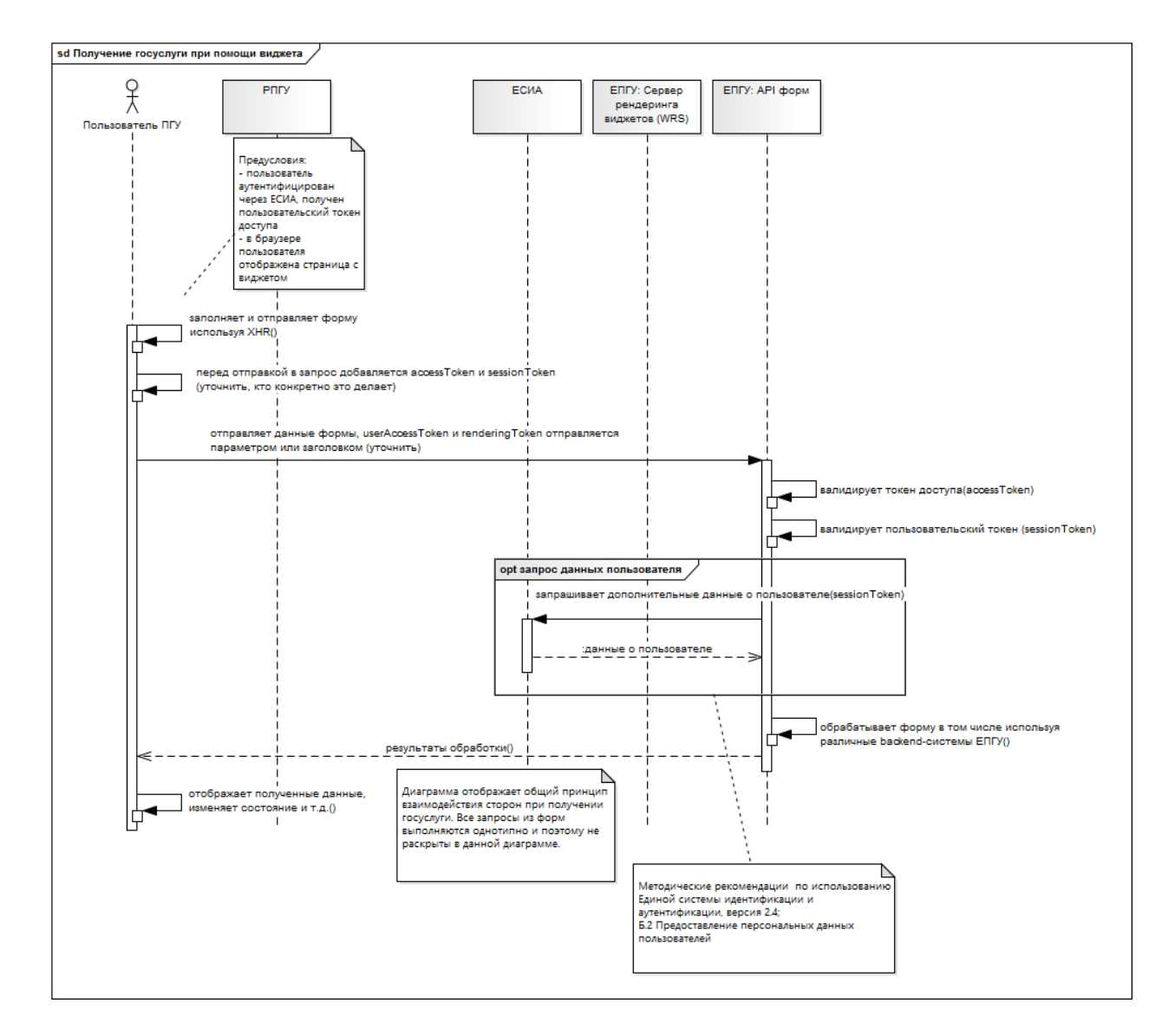

## <span id="page-6-0"></span>**2. Подключение к ЕСИА**

Для получения доступа к формам услуг и данным пользователей портал должен быть интегрирован с ФГИС ЕСИА. Для интеграции портала необходимо выполнить процедуру «Регистрации информационной системы в ЕСИА» (раздел 4.1.4 методических рекомендаций<sup>'</sup>).

Далее нужно заполнить и направить по адресу [esia@minsvyaz.ru](mailto:esia@minsvyaz.ru) форму Е/Ж из «Регламента взаимодействия с ЕСИА» ([http://minsvyaz.ru/ru/documents/4244/\)](http://minsvyaz.ru/ru/documents/4244/)

В поле "Получение данных из регистров ЕСИА через программные интерфейсы OAuth 2.0 / REST-API" нужно включить следующий текст:

для делегированного принятия решения сервисом авторизации о предоставлении данных системе-клиенту:

1[\) http://sf.gosuslugi.ru/data;](http://sf.gosuslugi.ru/data)

2[\) http://esia.gosuslugi.ru/usr\\_inf;](http://esia.gosuslugi.ru/usr_inf)

для принятия решения сервиса авторизации о предоставлении данных на основании наличия у системы-клиента соответствующих полномочий:

1) [http://sf.gosuslugi.ru/sf\\_api.](http://sf.gosuslugi.ru/sf_api)

Для получения доступа к данным пользователя должна быть осуществлена интеграция по протоколу SAML, либо OpenID (раздел 3 методических рекомендаций).

Для получения доступа к данным пользователя необходимо получить маркер доступа для scope: http://sf.gosuslugi.ru/data, http://esia.gosuslugi.ru/usr\_inf. Маркер доступа необходимо получать для каждого пользователя.

Для получения доступа к API ЕПГУ должна быть осуществлена интеграция по протоколу OAuth 2.0 (приложение В).

Для получения доступа к API ЕПГУ необходимо получить маркер доступа для scope: http://sf.gosuslugi.ru/sf\_api. Маркер доступа получается на систему (приложение В.3).

# **3. Встраивание виджета**

## **3.1 Получения кода встраивания виджета**

Скрипт получения кода встраивания (addwidget.js) добавляется на целевую страницу и обеспечивает автоматическое размещение актуального кода встраивания виджета. После подключения скрипта addwidget.js, добавление виджета на страницу производится javascriptфункцией rooxWidgetStart.

٦

Примеры на странице [https://pgu-dev.tech.mos.ru/ru/federal/get\\_dept/](https://pgu-dev.tech.mos.ru/ru/federal/get_dept/):

 $\Gamma$ 

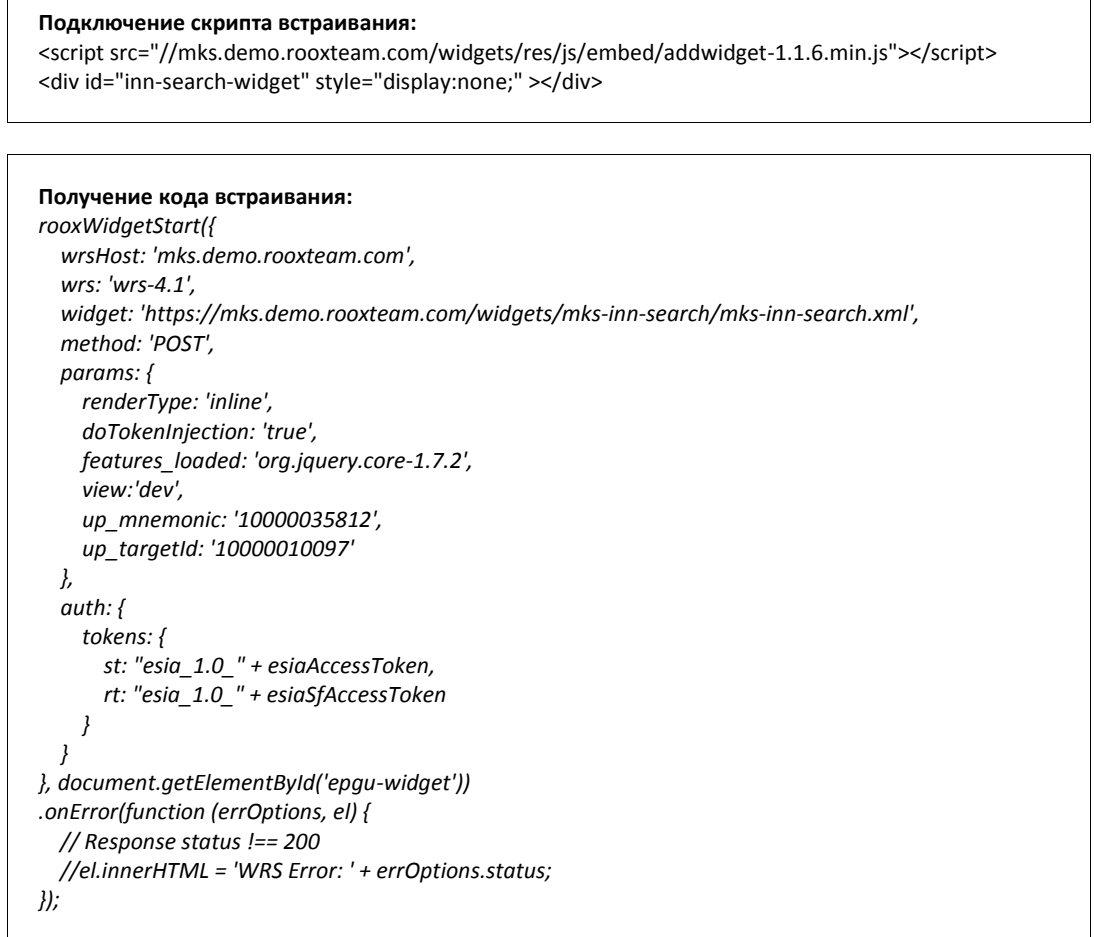

Размещение кода встраивания виджета на страницу производится с помощью javascript-функции "rooxWidgetStart". Пояснения по параметрам функции:

- **features\_loaded: 'org.jquery.core-1.7.2'** означает что на странице уже присутствует библиотека jquery, можно убрать если это не так.
- **up\_mnemonic** и **up\_targetId** вместе идентифицируют госуслугу, которую реализует виджет
- **esiaAccessToken** это токен доступа выданный на пользователя "scope": ["http://sf.gosuslugi.ru/data](http://sf.gosuslugi.ru/data) [http://esia.gosuslugi.ru/usr\\_inf?oid=240362861](http://esia.gosuslugi.ru/usr_inf?oid=240362861)»,
- **esiaSfAccessToken** токен доступа выданный на систему (в данном случае на РПГУ) "scope": ["http://sf.gosuslugi.ru/sf\\_api](http://sf.gosuslugi.ru/sf_api)»

*Рабочий пример встраивания виджета на production-окружении можно посмотреть на примере услуги «Узнать ИНН» на ПГУ г.Москвы по ссылке: [https://pgu.mos.ru/ru/federal/inn\\_search/](https://pgu.mos.ru/ru/federal/inn_search/)*

## **3.2 Код встраивания виджета**

Виджет встраивается на отдельную страницу РПГУ методом client-side include. Общее описание вставки виджета с помощью виджетной платформы: [https://rooxteam.jira.com/wiki/pages/viewpage.action?pageId=20873255#id-](https://rooxteam.jira.com/wiki/pages/viewpage.action?pageId=20873255#id-Встраиваниевиджетов:RenderingAPI-CLIENT-SIDEINCLUDErendering)Встраиваниевиджетов:[RenderingAPI-CLIENT-SIDEINCLUDErendering.](https://rooxteam.jira.com/wiki/pages/viewpage.action?pageId=20873255#id-Встраиваниевиджетов:RenderingAPI-CLIENT-SIDEINCLUDErendering)

#### *Выдержка из документации:*

*При вставке виджета таким способом JavaScript-код, выполненный в браузере конечного пользователя, с помощью асинхронного AJAX-запроса получает HTML содержимое виджета, и производит внедрение полученного кода в страницу. Виджет вставляется как часть DOMдерева результирующей страницы, на него не действует политика Same Origin, т.к. с точки зрения браузера, вся страница и код виджета были получена из одного источника. Таким образом, виджет имеет доступ ко всем остальным элементам DOM.*

Рендеринг виджета производится согласно диаграмме [1.3.1 Отображение виджета в ПГУ](#page-4-0)

# **4. Общие требования к порталу**

Ниже приведены общие требования к РПГУ для размещения виджетов. Требования могут уточняться в каждом индивидуальном случае.

- Наличие интеграции с ЕСИА и наличие токенов согласно методическим рекомендациям ЕСИА:
	- o токен доступа, выданный на пользователя,
	- o "scope":"http://sf.gosuslugi.ru/data, http://esia.gosuslugi.ru/usr\_inf»,
	- o токен выданный на систему "scope": [http://sf.gosuslugi.ru/sf\\_api](http://sf.gosuslugi.ru/sf_api)
	- o *опционально* refresh token для обновления
	- o *опционально* АПИ для вызова авторизации
- Встраивание виджета:

-

- o Отдельная страница для виджета
- o Готовность интеграции согласно разделу [2 «Встраивание виджета»](#page-6-0)
- o Страница содержит обработку ошибки встраивания
- Внешний вид виджета на РПГУ:
	- o Согласованный дизайн (стили) виджета на РПГУ
- Наличие тестовой площадки для совместной проверки работы виджета

<sup>&</sup>lt;sup>і</sup> Здесь и далее речь идет о «Методических рекомендациях по интеграции с ЕСИА» версии 2.4